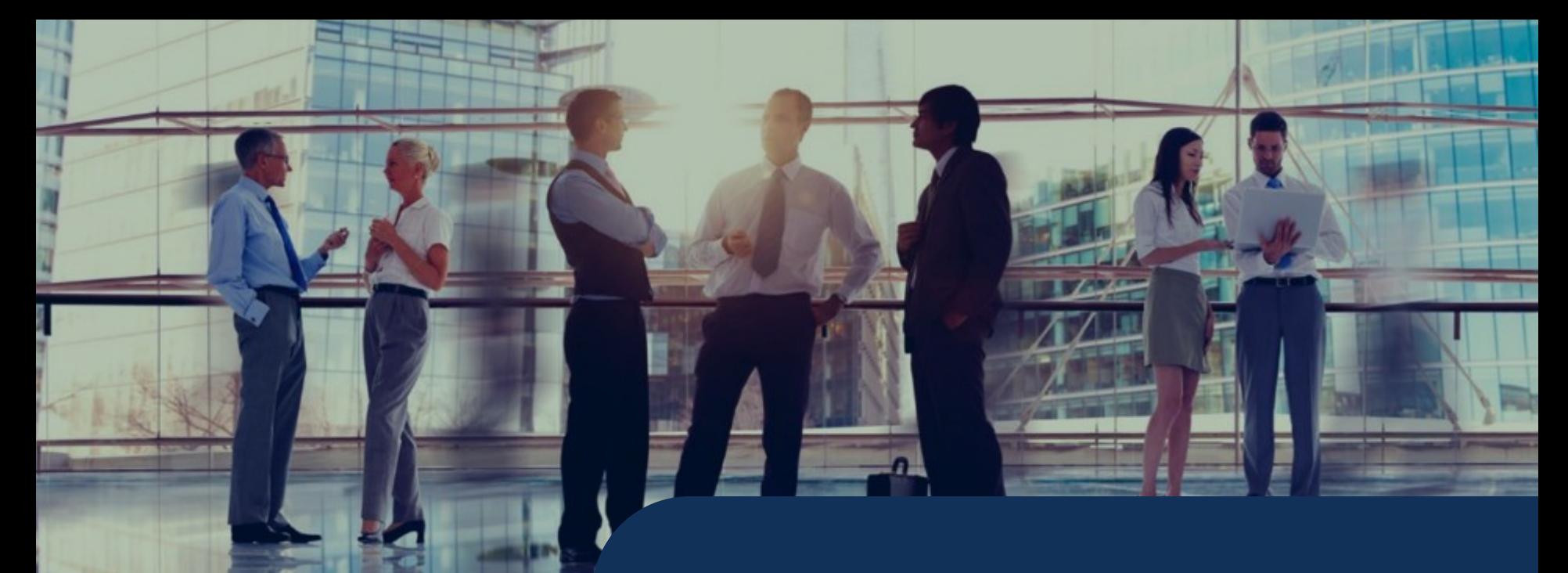

Projet ESP<br>Présentation IOT

## **Sommaire**

- C'est quoi l'IOT?
- L'ESP est un IOT
- C'est quoi TASMOTA?
- L'ESP et TASMOTA
- C'est quoi MQTT?
- C'est quoi Node-Red?
- L'ESP avec TASMOTA, MQTT et Node-Red
- $\angle$  Exemple par un projet

# C'est quoi l'IOT?

## C'est quoi l'IOT? Internet des Objets

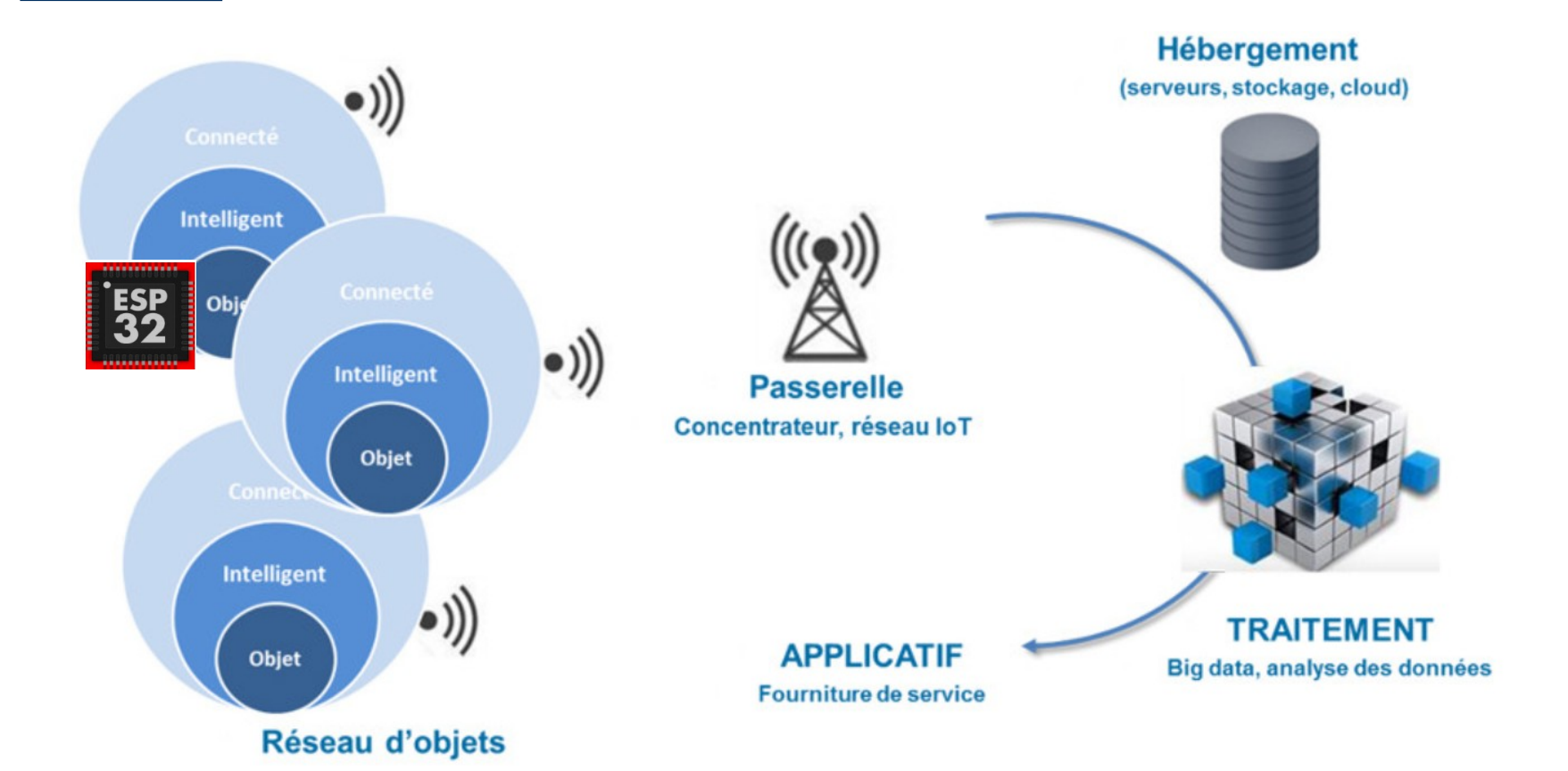

## L'ESP est un IOT

## Les IOT: ESP

#### **Capteurs**

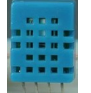

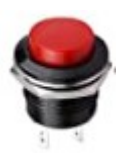

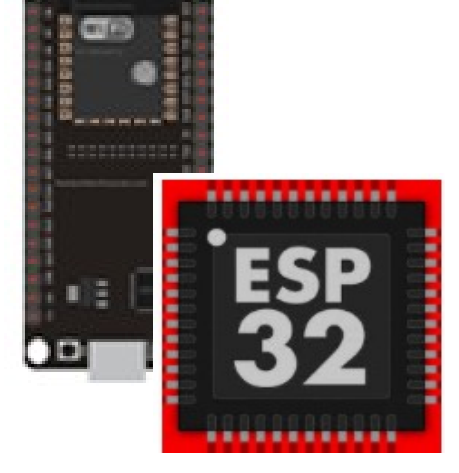

#### **Intelligence IDE**

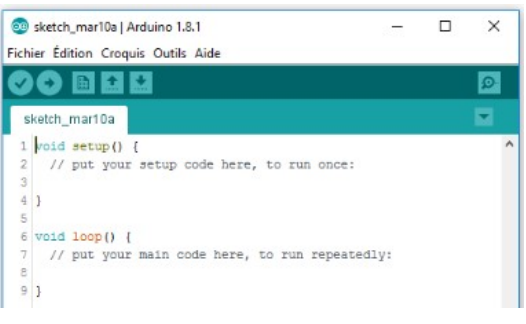

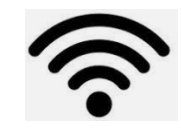

#### **Portail (WebUI)**

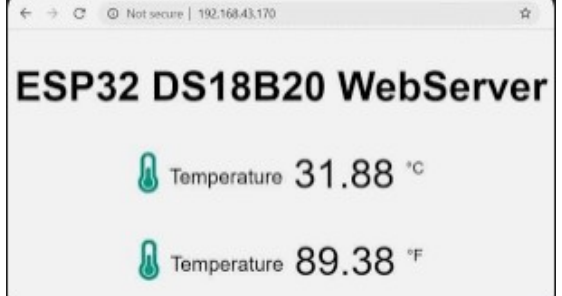

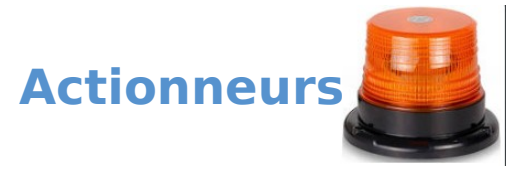

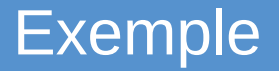

#### •1 ESP

- 1 bouton
- <sup>1</sup> 1 sonde DHT11
- **1** buzzer
- **IDE**

#### •Code:

Déclarations capteurs, Actionneurs Déclaration WIFI Gestion du DHT11, du bouton, du buzzer Interface WEB

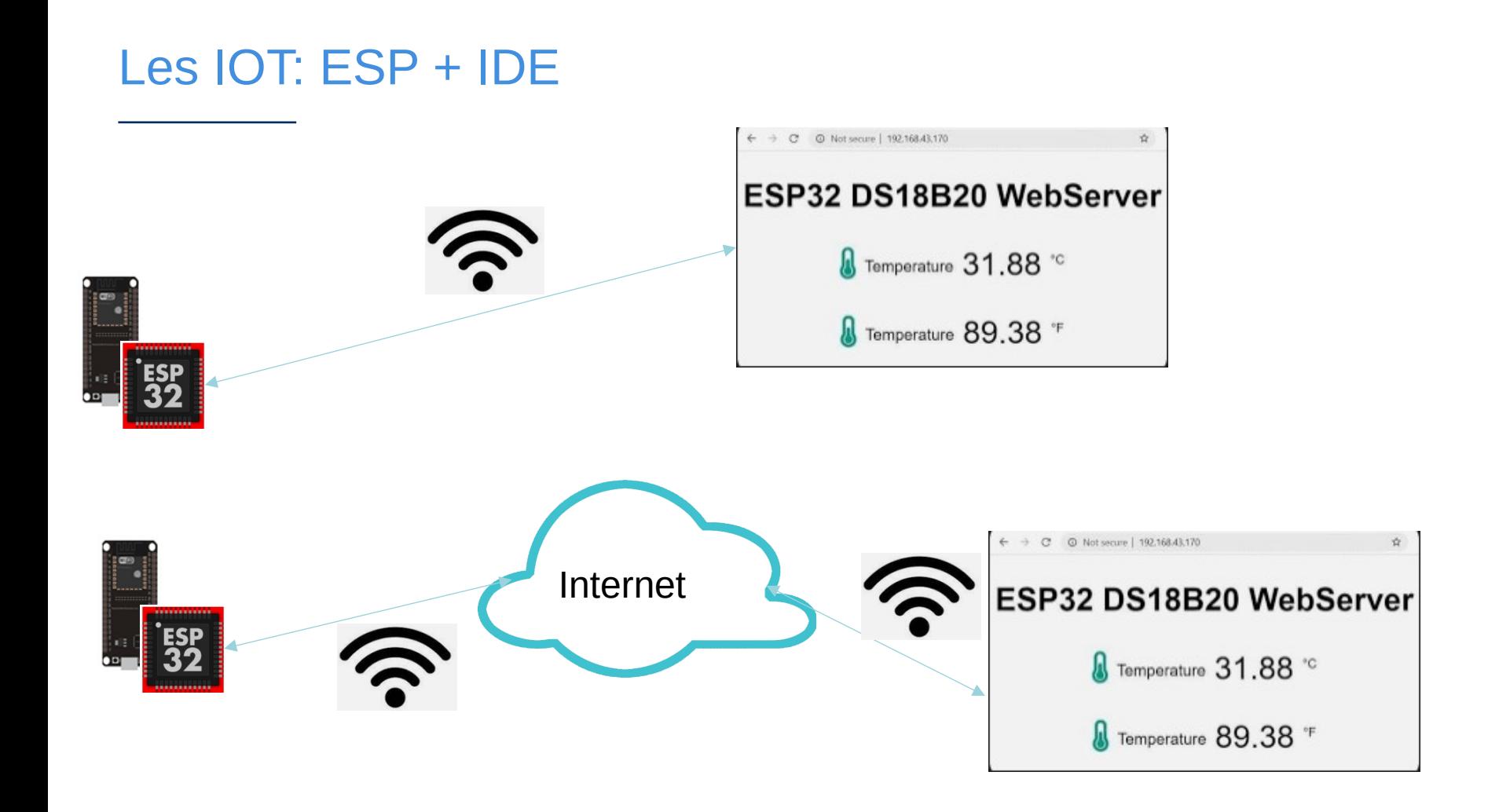

#### Les IOT: ESP + IDE

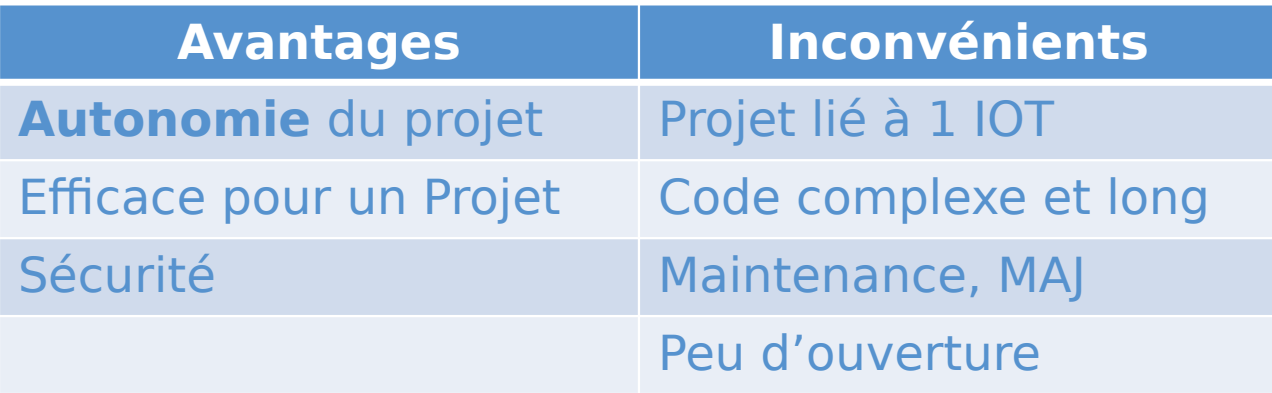

# C'est quoi TASMOTA?

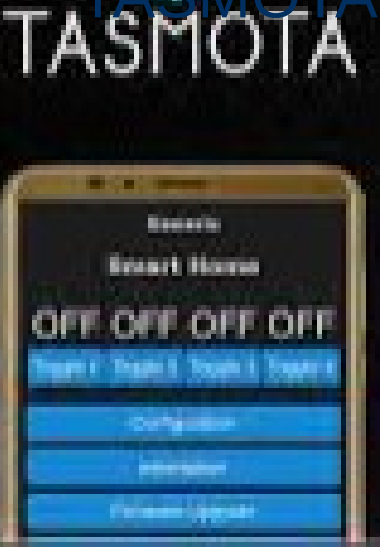

#### Unification:

- Un seul firmware pour vos objets ESPXXX
- On peut reflacher des objets du commerce (bridés ALEXA, et

#### **Simplification**

Paramétrer au lieu de coder

**Ouverture** 

• MQTT

#### L'ESP avec TASMOTA

## Les IOT: ESP + TASMOTA

**Actionneurs** 

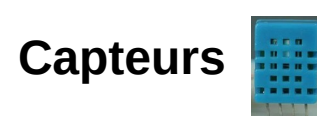

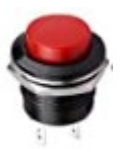

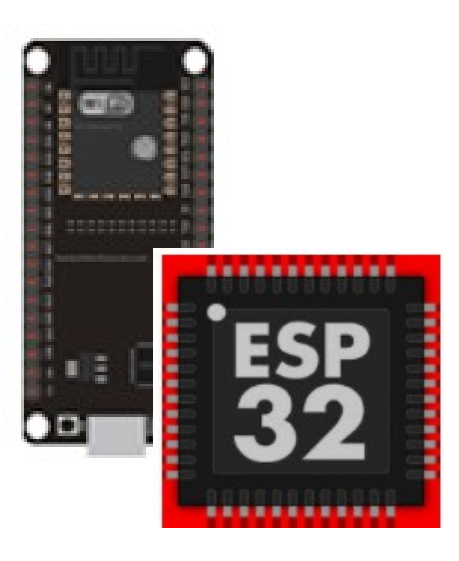

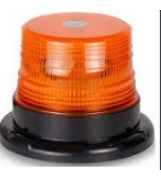

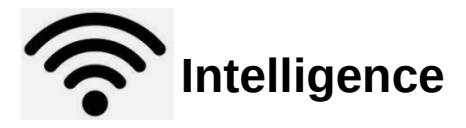

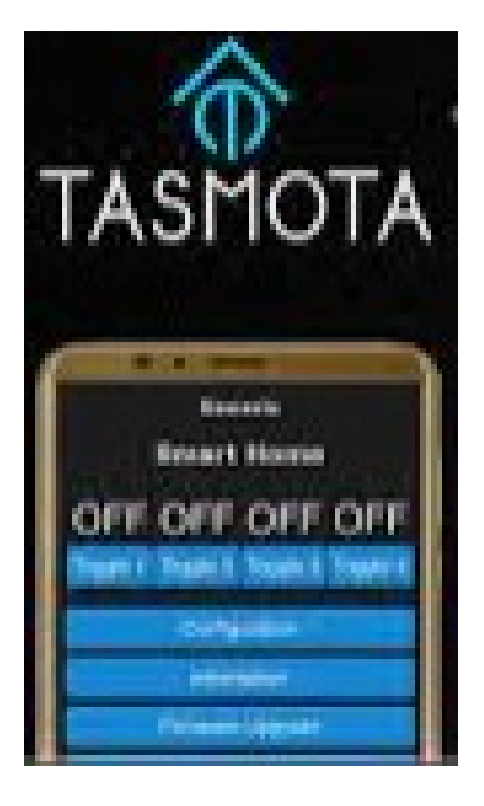

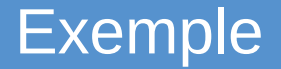

#### •1 ESP

- 1 bouton
- $\blacksquare$  DHT11
- **1** buzzer

#### •TASMOTA:

Paramètres DHT11, du bouton, du buzzer Déclaration WIFI paramétrages des options Interface WEB par défaut

#### Les IOT: ESP + TASMOTA

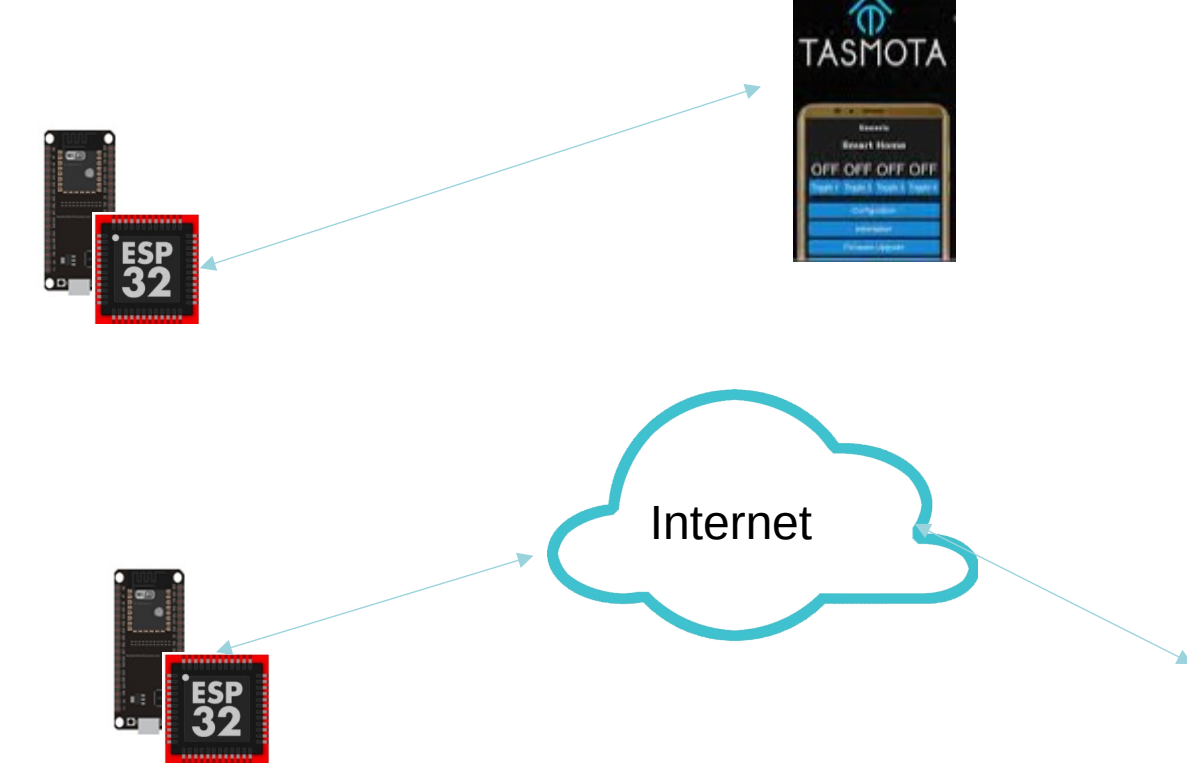

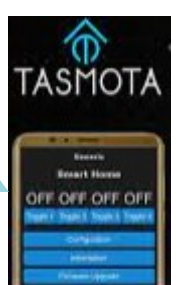

## Les IOT: ESP + TASMOTA

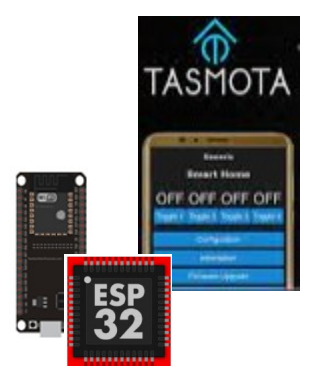

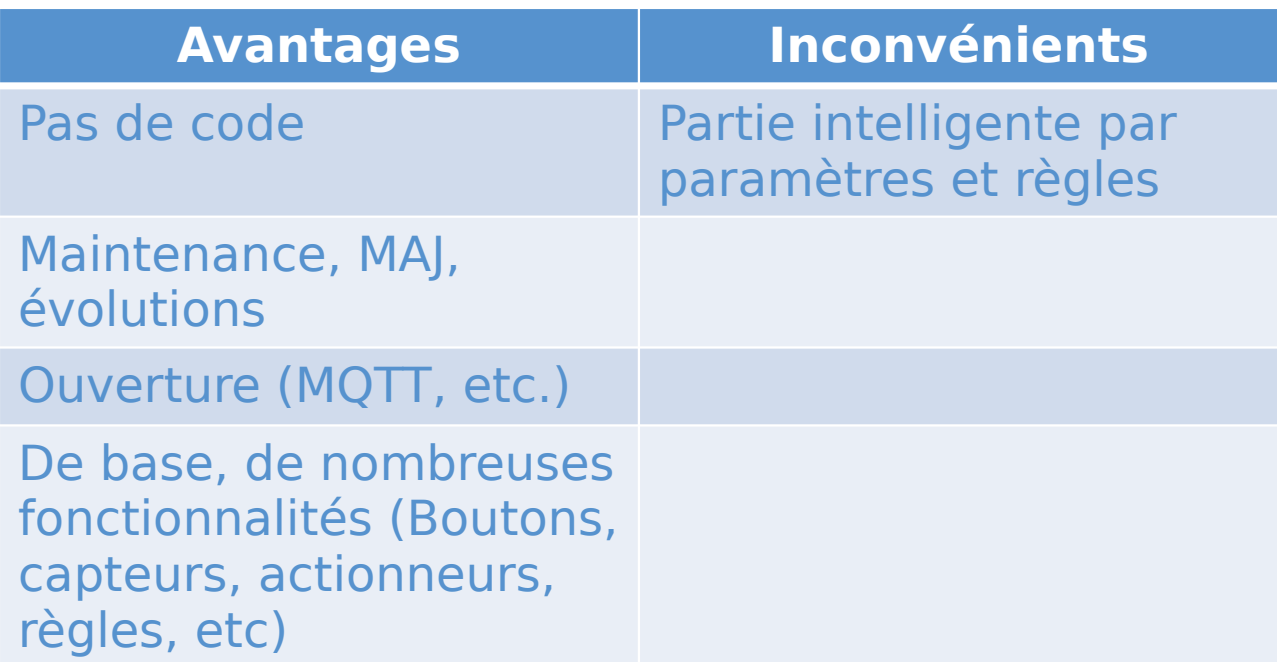

# C'est quoi MQTT?

# MQTT

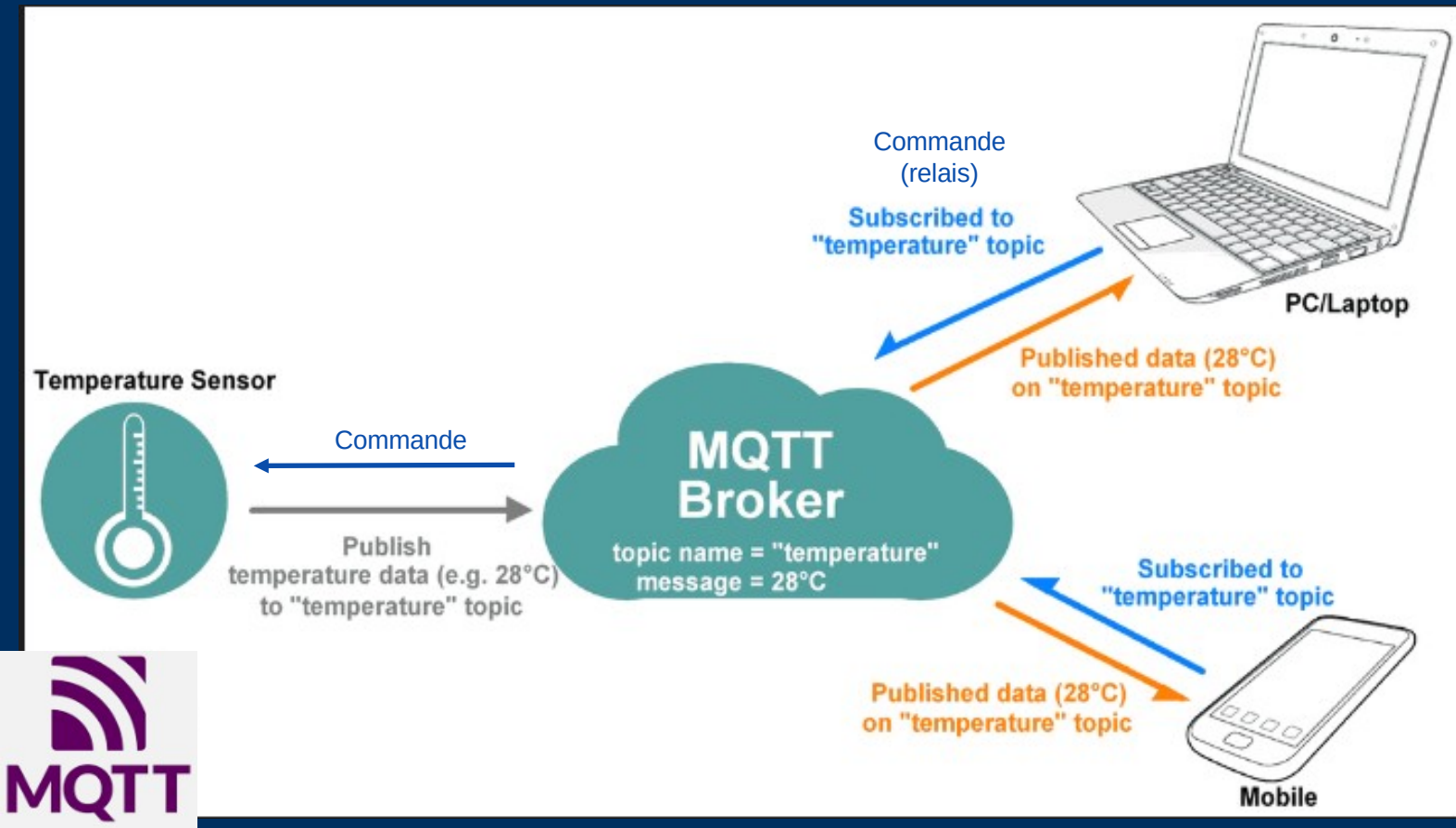

# MQTT, c'est quoi?

•MQTT est un protocole TCPI/IP de transport de données (messages)

•Un Broker MQTT, c'est quoi?

•C'est un relais de messages MQTT

- Connexion,
- **Souscription**
- Publication

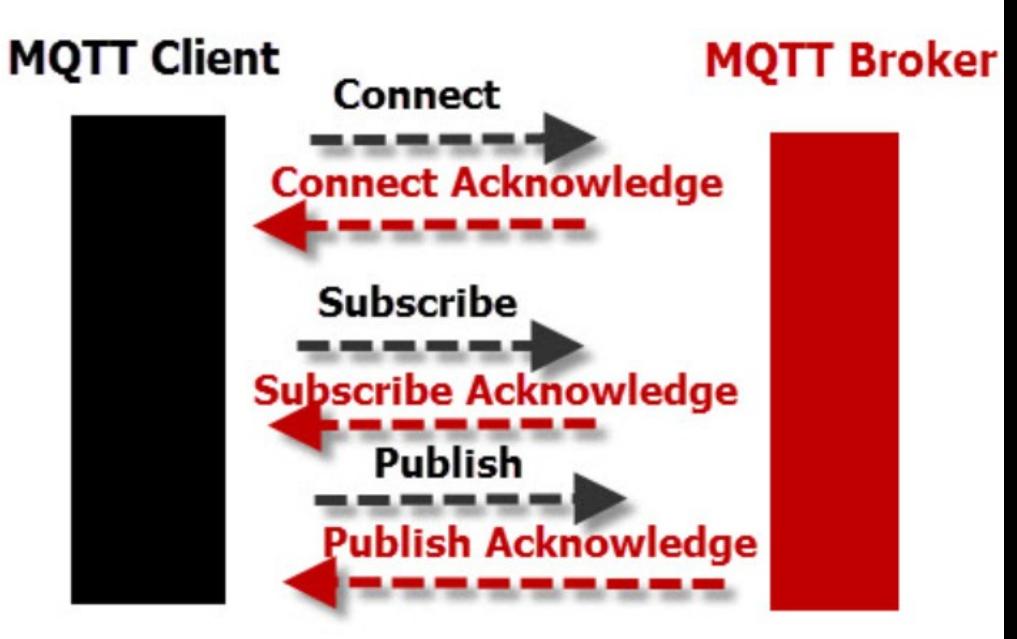

#### **MQTT Client To Broker Protocol**

# Messages MQTT

- topic
- payload

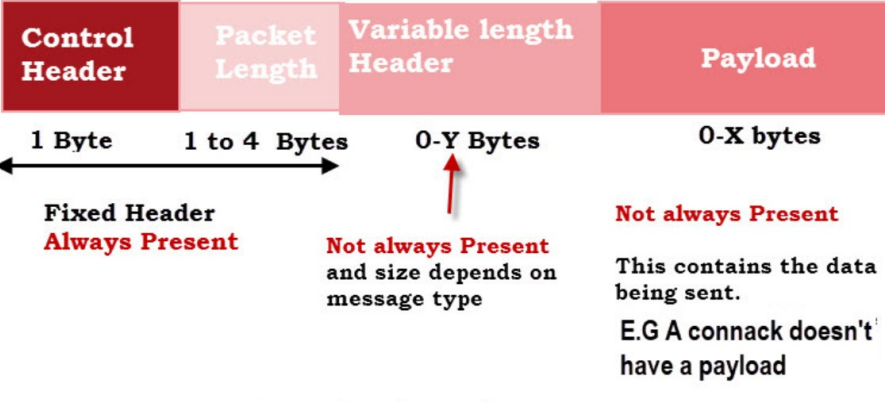

**MQTT Standard Packet Structure** 

[\(https://gagnebin.tech/glossaire/le-topic-mqtt\)](https://gagnebin.tech/glossaire/le-topic-mqtt)

•Un topic (message) MQTT est composé de plusieurs éléments, donc voici les principaux : [Le topic](https://gagnebin.tech/glossaire/le-topic-mqtt/#Le-topic) : L'identifiant dans broker

[Le payload](https://gagnebin.tech/glossaire/le-topic-mqtt/#le-payload) : les données à envoyer

•Exemple: topic: ESP1/maison/rezdechaussee/entree/ payload: temperature  $= 19^{\circ}$ C, humidité= 50%, etc.

# C'est quoi Node-Red?

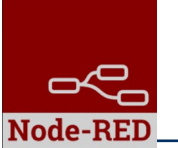

## Low Code

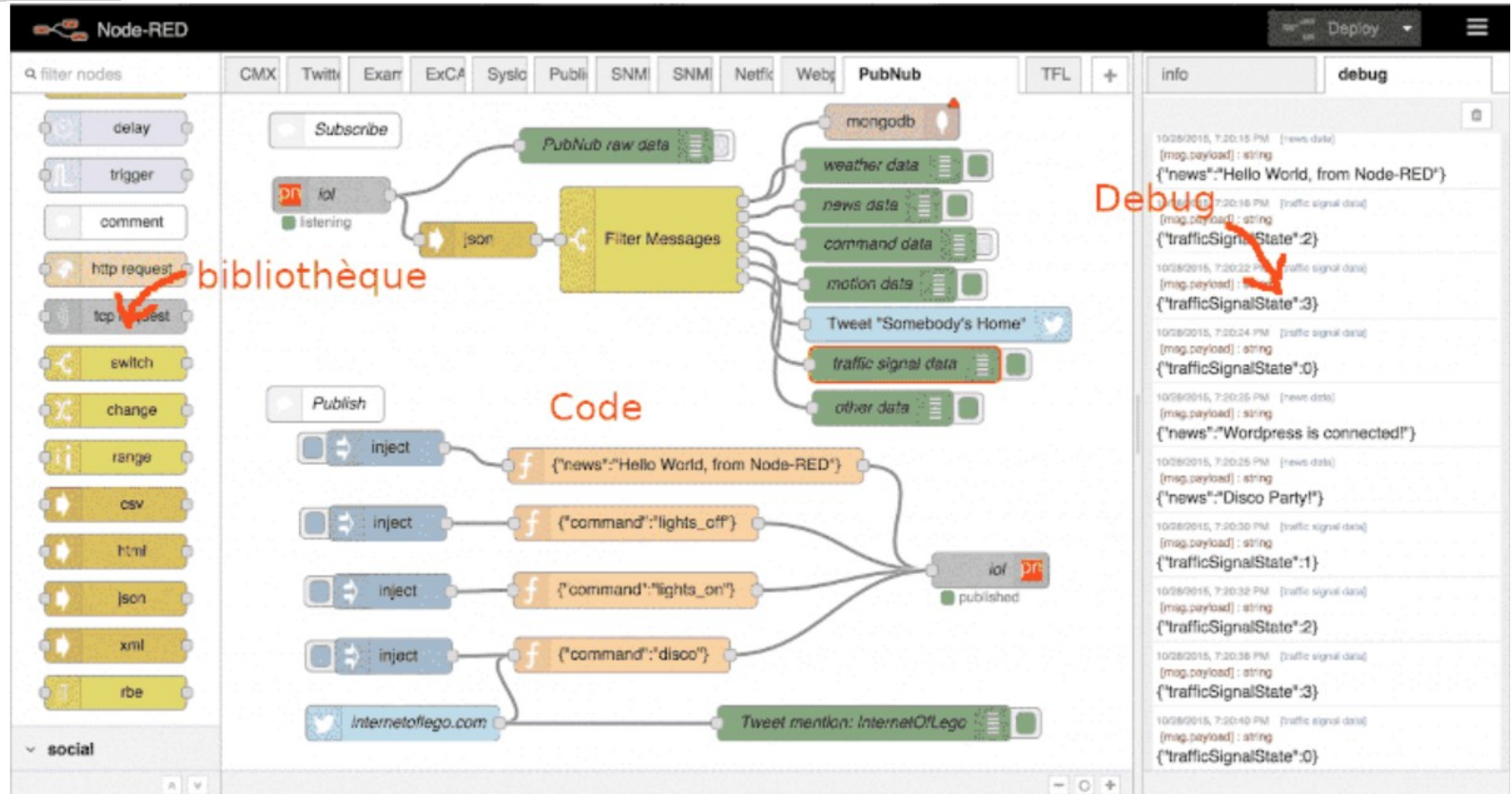

## **Dashboard**

C 0 0 127.0.0.1:1880/ul/#/0

ದಲ **Node-RED** 

#### $\equiv$  Good afternoon, lheb (your feeds today)

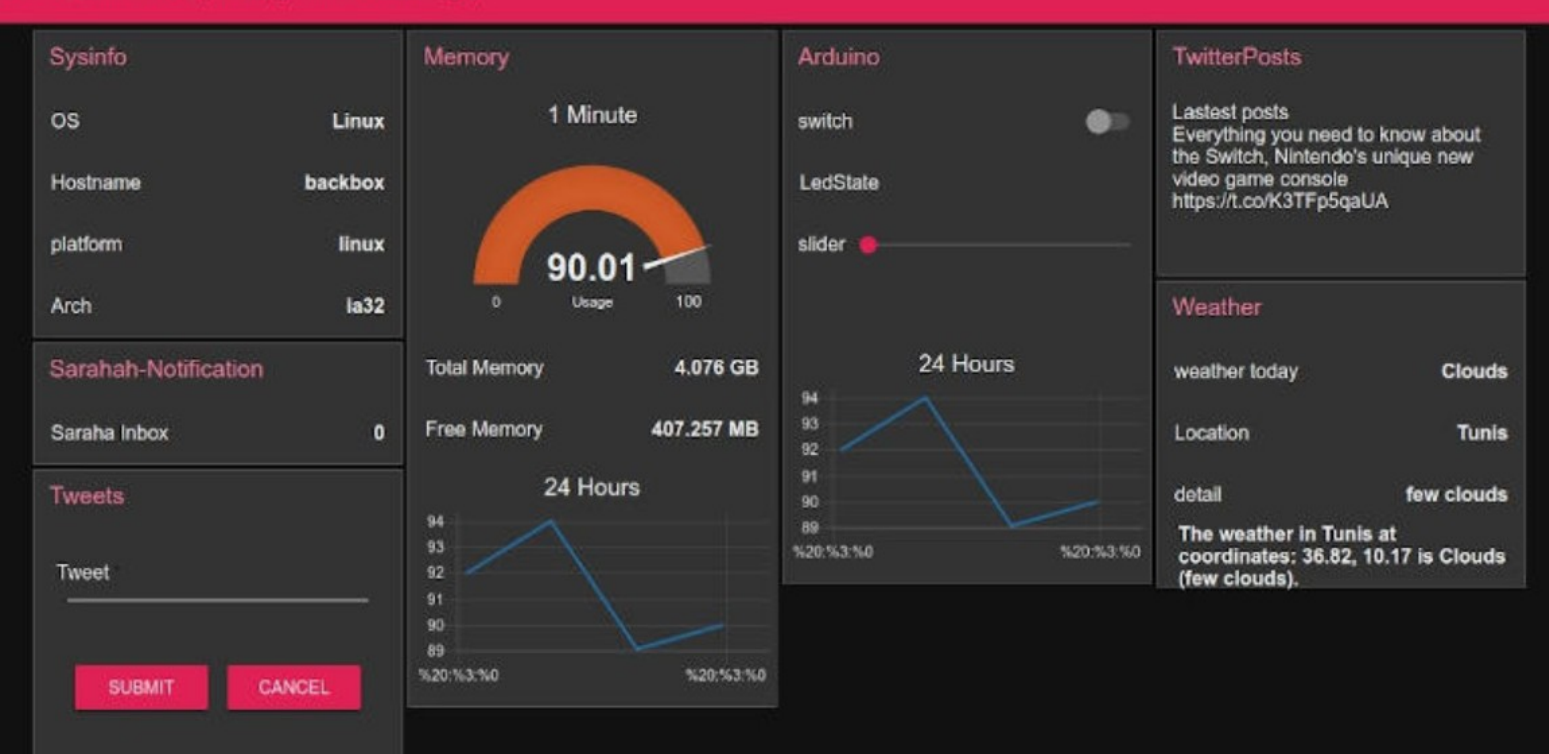

**☆ ● ● 盎● ■** 

## L'ESP avec TASMOTA, MQTT et Node-Red

#### Les IOT: ESP + TASMOTA + MQTT + Node-Red

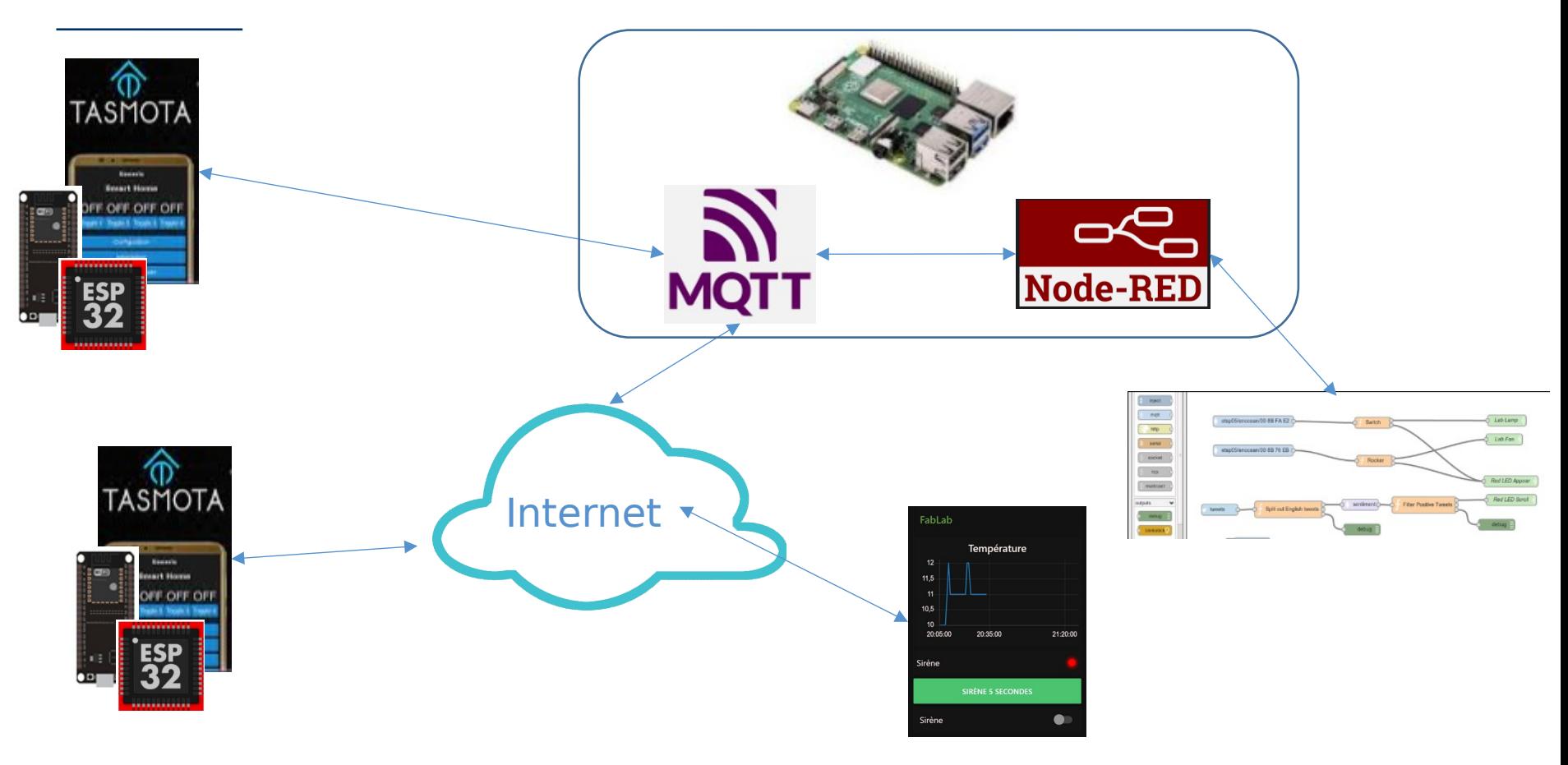

## Les IOT: ESP + TASMOTA + MQTT + Node-Red

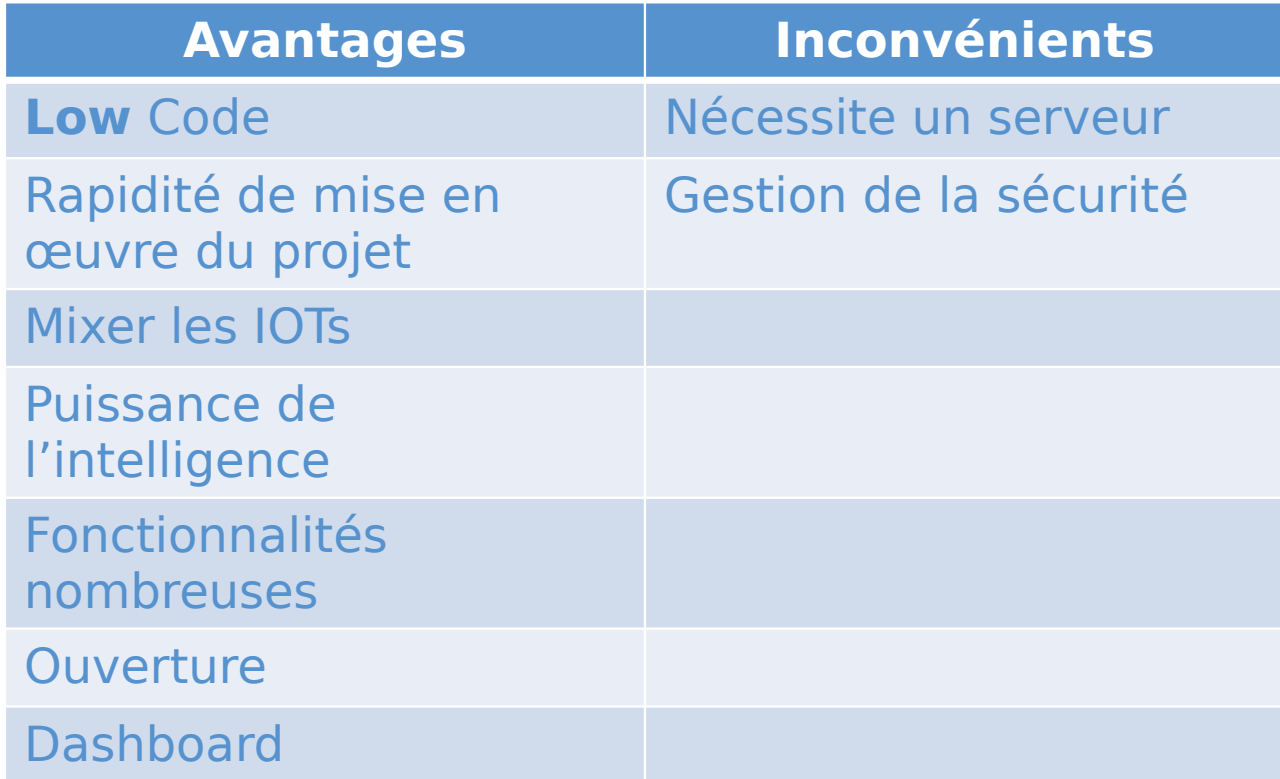

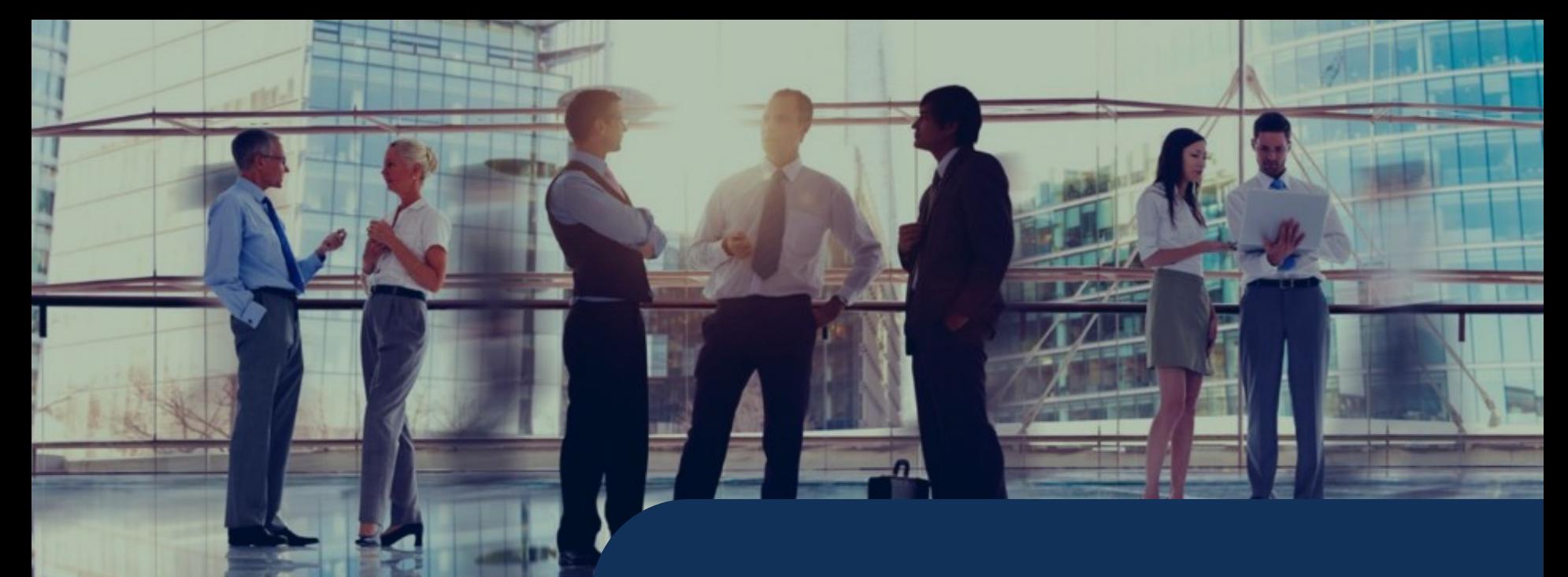

Projet ESP32<br>Réalisation de A à Z

#### Identification

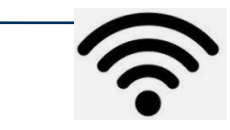

Nom: Livebox-5200 Password: Castel37110\$

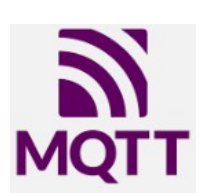

**A utiliser à distance ( Une personne à la fois ….**

> fablab37110.ddns.net:1883 fablab37110.ddns.net:1882

#### **Adresse IP: Nom unique:**

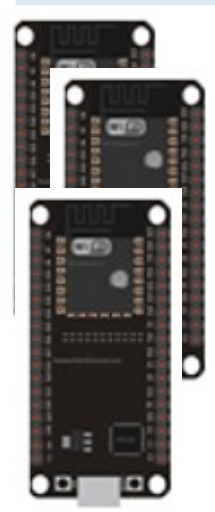

MQTT: 192.168.1.92 :1883 **A utiliser le lundi soir Uniquement**

NR: 192.168.1.92 :1880 Thierry NR: 192.168.1.92 : 1881 Xavier NR: 192.168.1.92 : 1882 Serge NR: 192.168.1.92 : 1884 Patrick NR: 192.168.1.92 : 1885 Christian NR: 192.168.1.92 : 1886 Fernand NR: 192.168.1.92 : 1887 NR: 192.168.1.92 : 1888

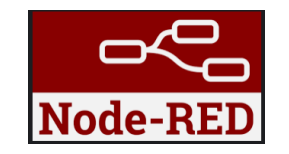

fablab37110.ddns.net:1880 fablab37110.ddns.net:1881

Dashboard: @ip:188x/ui

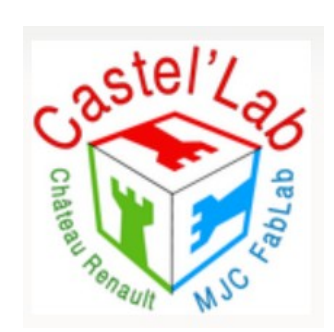

**A utiliser en local au Fablab ( Une personne à la fois ….**

> NR: 192.168.1.89:1880 MQTT: 192.168.1.89:1883

NR: 192.168.1.145:1880 MQTT: 192.168.1.145:1883

# Préparation de l'ESP

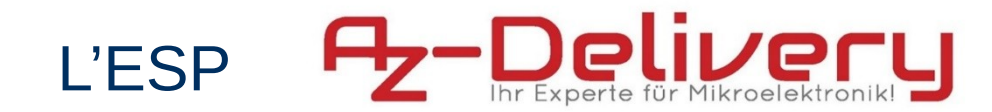

#### ESP-32 NodeMCU Developmentboard **Pinout Diagram**

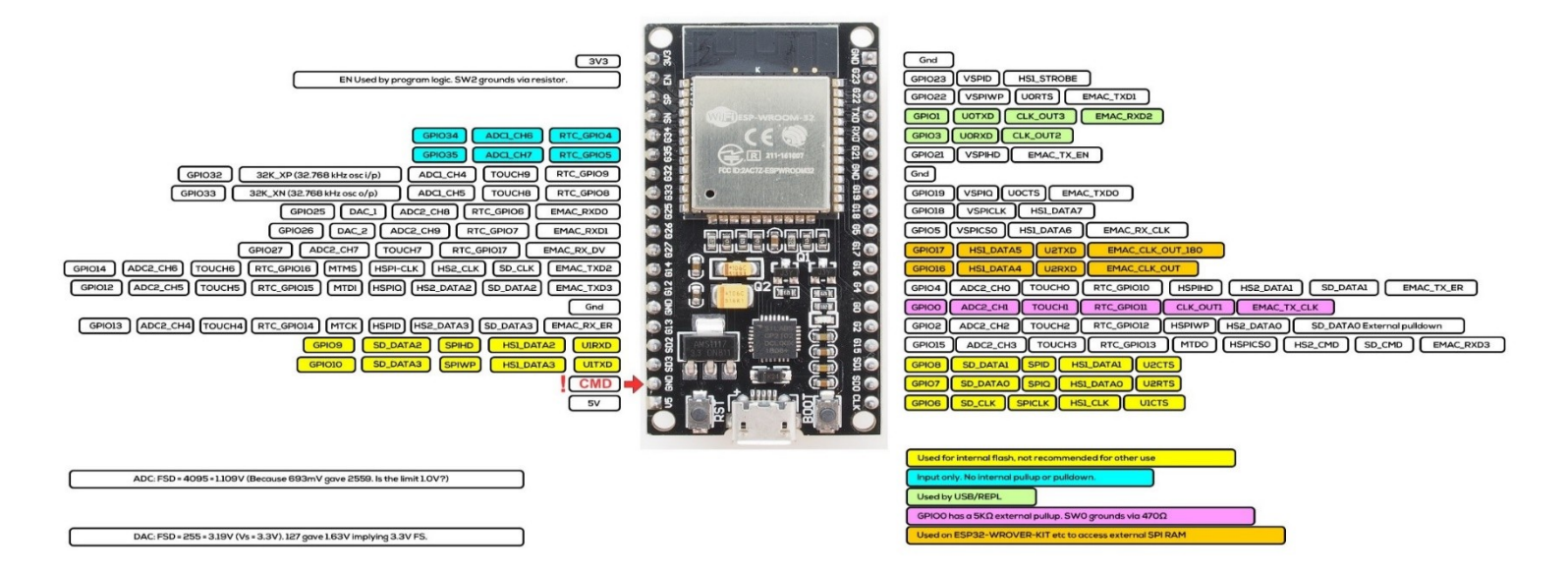

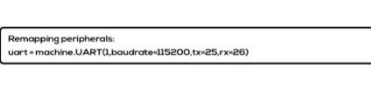

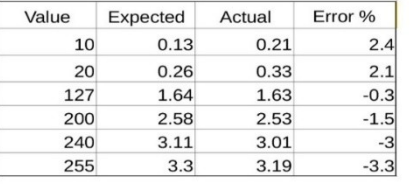

ESP32-D2WD is the chip with embedded 2MB flash and the internal flash is connected to different pins (GPIO16, GPIO17, SD\_CMD, SD\_CLK, SD\_DATA\_0 and SD\_DATA\_1)

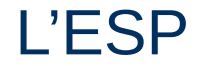

#### **Capteurs Actionneurs**

27 Bouton (4) 14 Sirène (1) **19DHT11** 

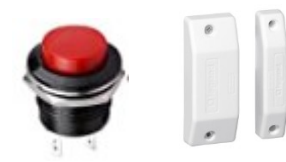

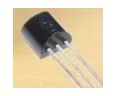

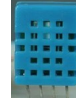

## L'ESP: TASMOTA

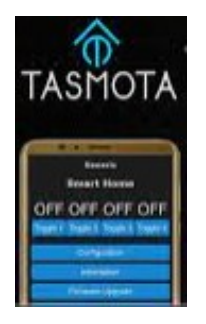

#### **Tasmota WebInstaller [https://tasmota.github.io/](https://tasmota.github.io/install/) [install](https://tasmota.github.io/install/) [/](https://tasmota.github.io/install/)**

# **Install Tasmota**

- 1. Connect the ESP device to your computer using USB or serial-to-USB adapter
- 2. Select the firmware variant suitable for your device
- 3. Hit "Install" and select the correct port or find help if no device found

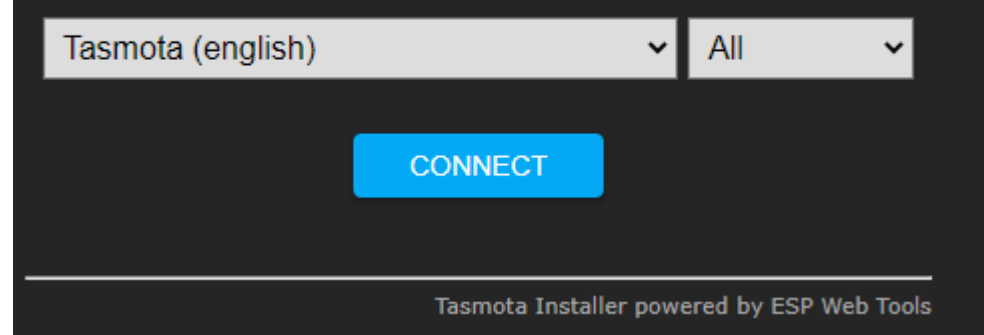

## L'ESP: Configuration TASMOTA

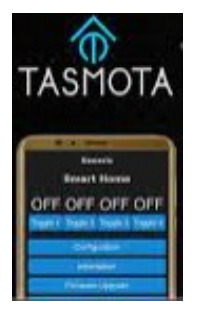

#### **WIFI**

**MQTT**

**Capteurs**

**Actionneurs**

**Options**

## L'ESP: TASMOTA

#### **Tasmota: Les Options (dans la console en ligne de commande ...) <https://tasmota.github.io/docs/Commands/#setoptions>**

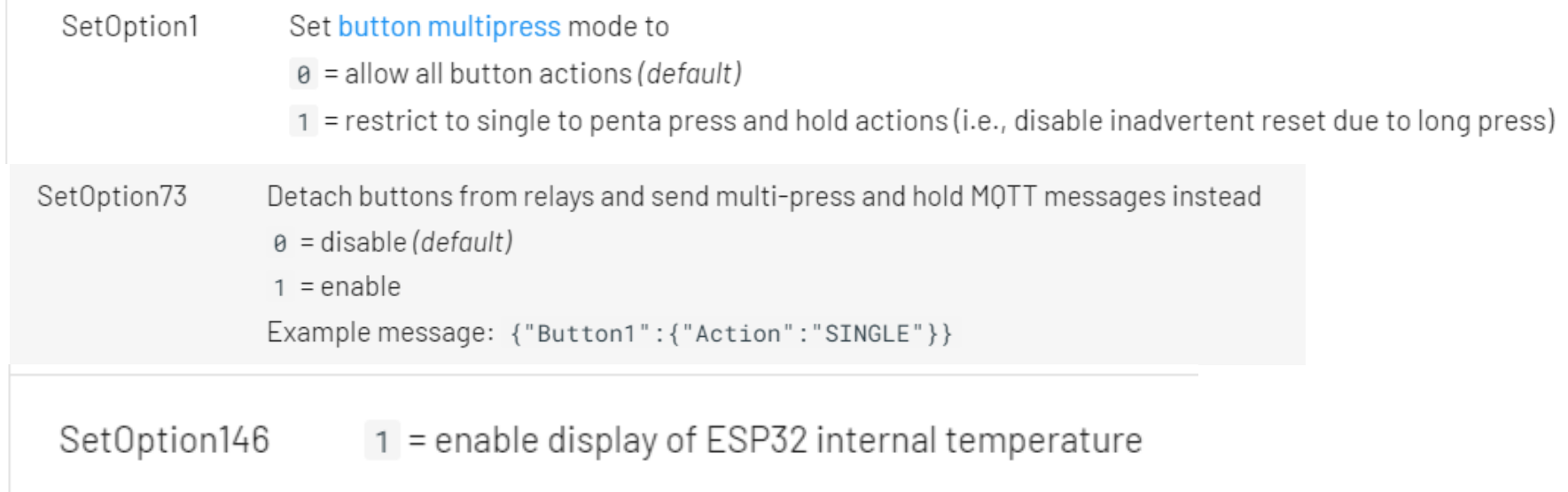

## L'ESP: TASMOTA

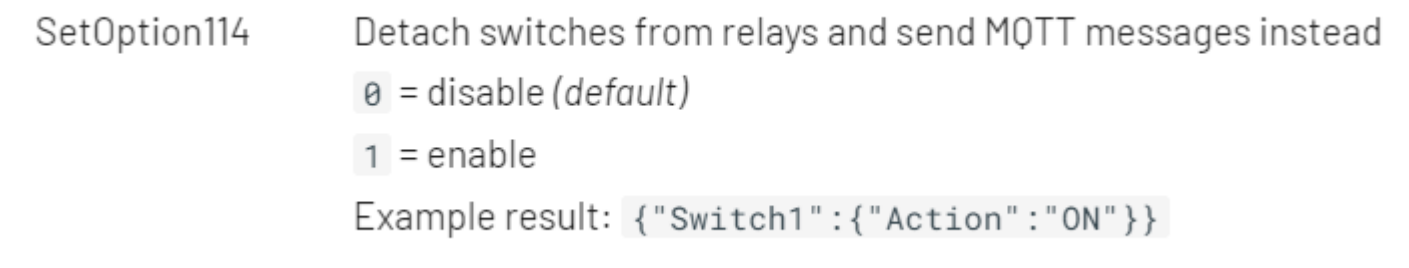

#### SwitchMode(X) 15 https://tasmota.github.io/docs/Buttons-and-Switches/#switchmode

SwitchMode 15

Send only MQTT message on switch change. This will stop the switch from controlling power outputs.

```
tele/tasmota/SENSOR = \{"Time":"2021-01-01T00:00:00", "Switch1":"OFF"}
tele/tasmota/SENSOR = \{ "Time": "2021-01-01T00:00:00", "Switch1": "ON"}
```
## L'ESP: TASMOTA – La console

TelePeriod 60

SetOption146 1 SetOption114 1 SetOption1 1

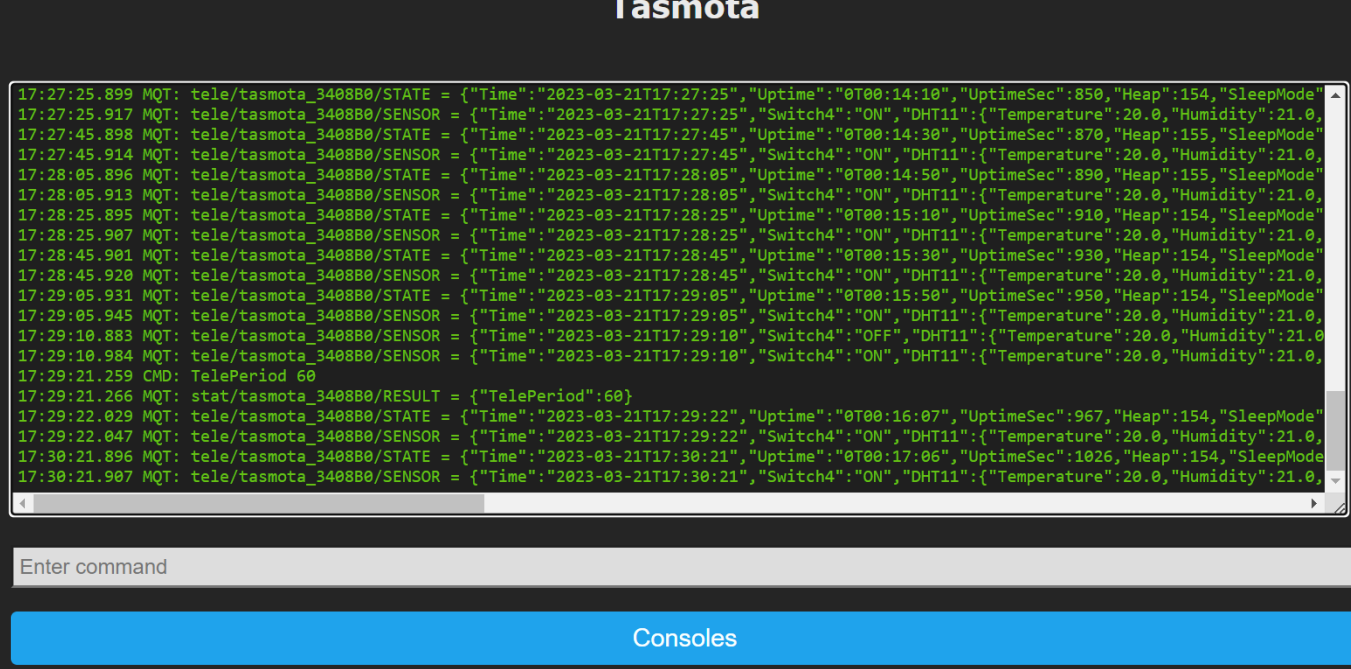

**17:29:22.047 MQT: tele/tasmota\_3408B0/SENSOR = {"Time":"2023-03-21T17:29:22","Switch4":"ON", "DHT11":{"Temperature":20.0,"Humidity":21.0,"DewPoint":-3.0},"ESP32":{"Temperature":30.6},"TempUnit":"C"}**

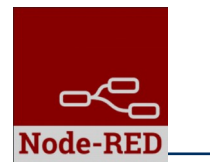

# MQTT: souscription

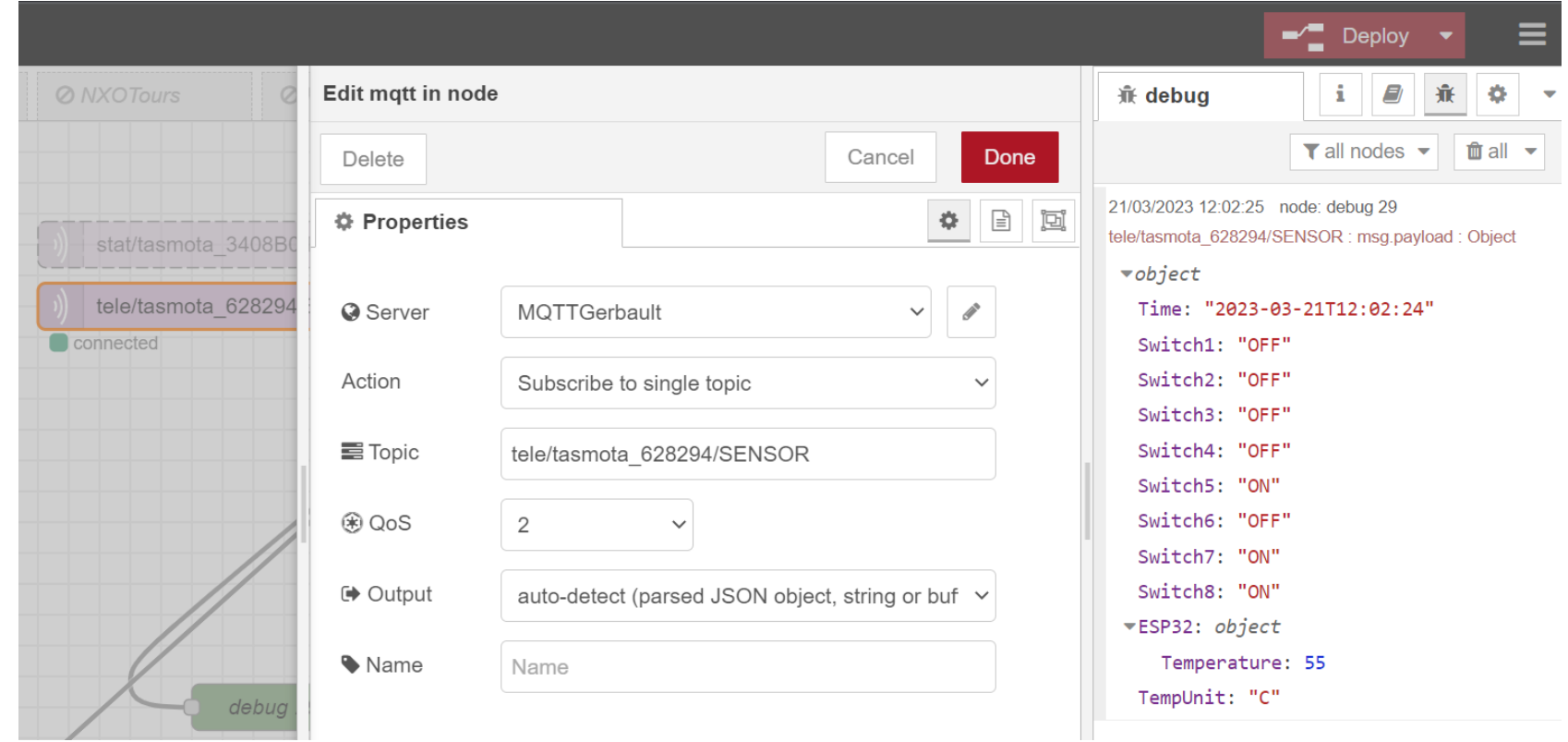

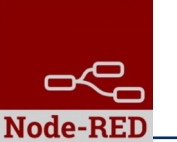

# On récupère la température

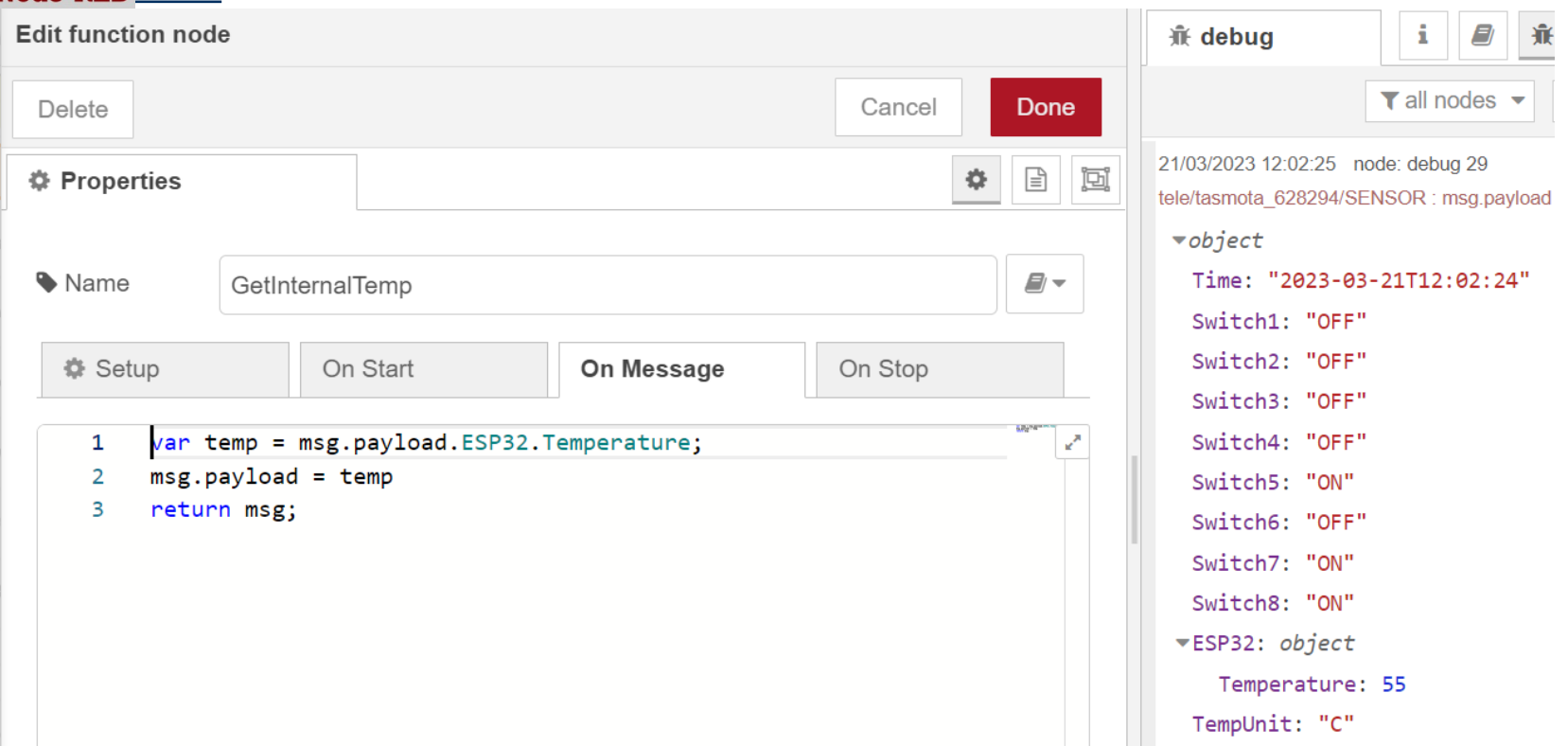

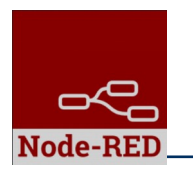

# On affiche la température dans le DashBoard

 $30$ 

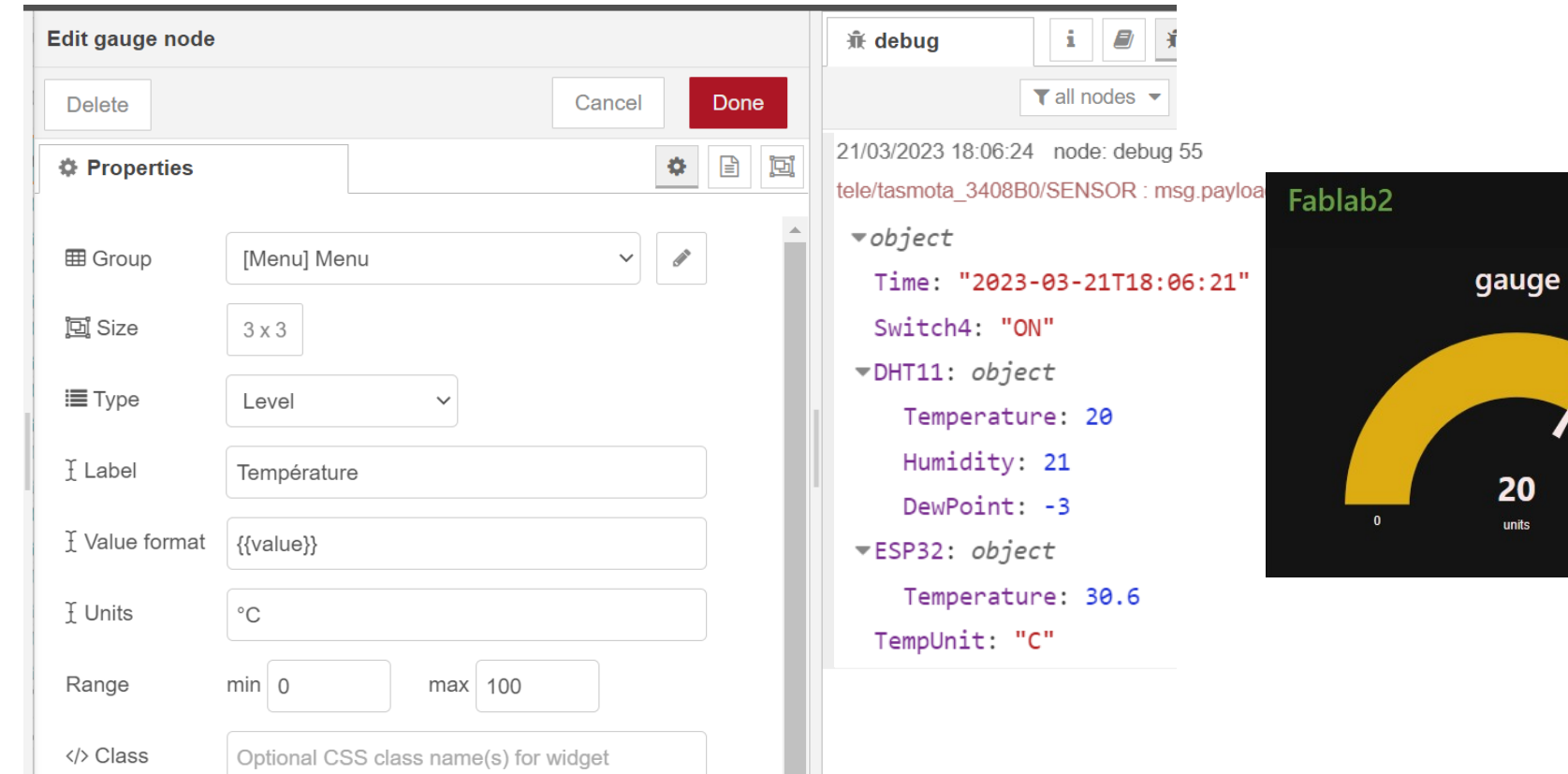

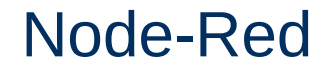

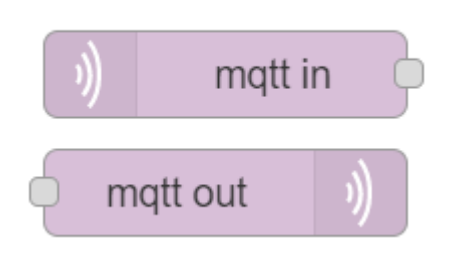

Souscription à notre objet:

# Questions / Réponses